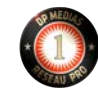

**[INTERNET ET TÉLÉCOMS](https://www.dpmedias.net/tag/internet-telecoms/)**

# **Démystifier Hotmail Sign : Le Guide Complet Pour Une Expérience de Messagerie Sans Tracas**

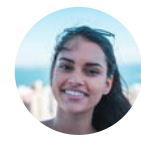

**[Pauline Champion](https://www.dpmedias.net/author/pauline-champion/)**

16 juin 2023 7 min

Il est important de choisir un service de messagerie qui correspond à vos besoins spécifiques.

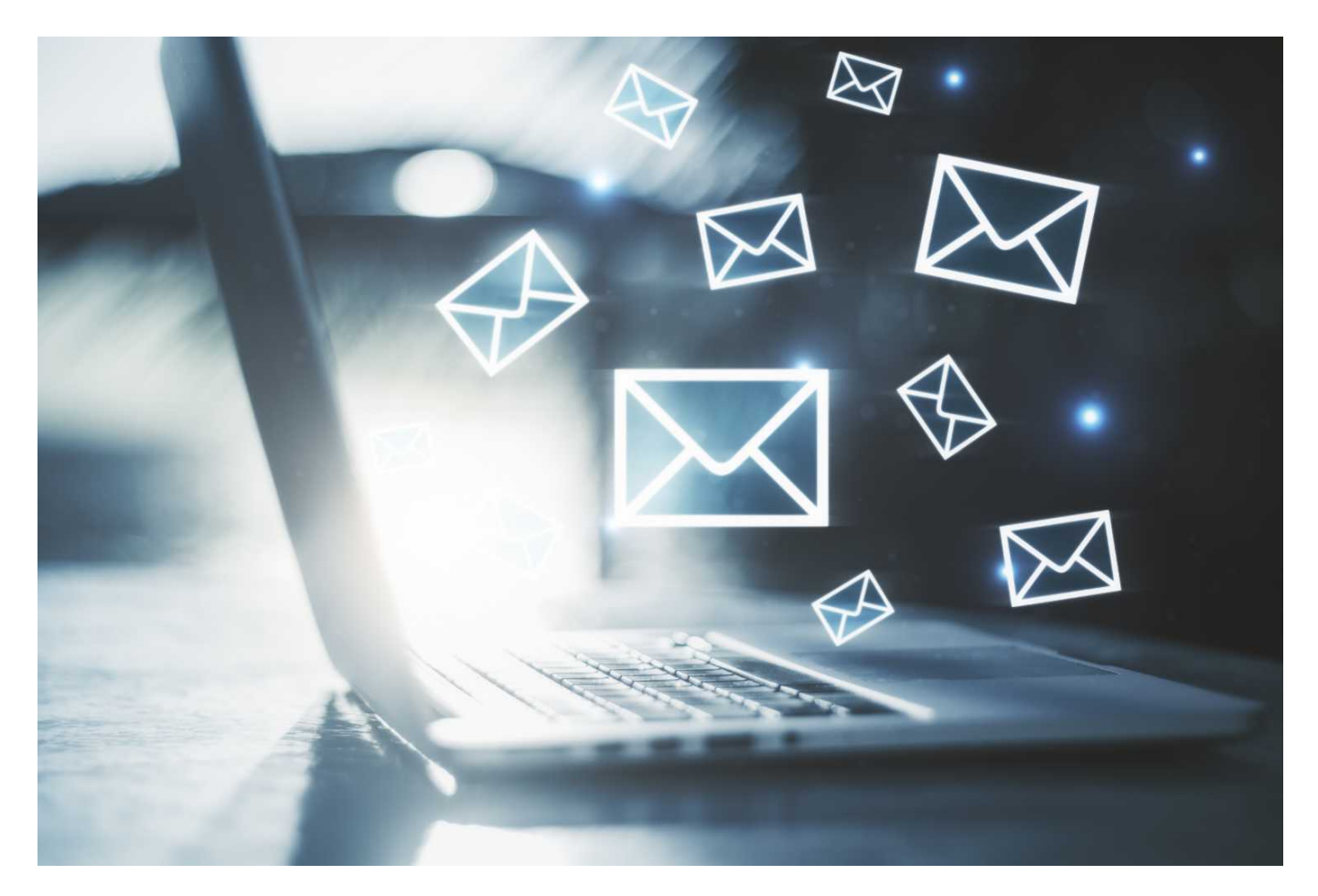

Hotmail Sign : Le Guide Complet

Dans l'ère numérique d'aujourd'hui, se poser des questions sur les services de messagerie électronique que nous utilisons quotidiennement n'est pas seulement judicieux, c'est essentiel. [Hotmail Sign,](https://www.google.com/url?sa=t&rct=j&q=&esrc=s&source=web&cd=&cad=rja&uact=8&ved=2ahUKEwjv6tSwgKn_AhWXUqQEHaEjCGkQFnoECAkQAQ&url=https%3A%2F%2Foutlook.live.com%2F&usg=AOvVaw0ehqvNiTCQke_GULULE7bE) un service de messagerie de **Microsoft**, est l'un de ces services.

Cet article va explorer certaines des questions les plus courantes que les gens se posent à propos de Hotmail Sign.

# **Sommaire Hotmail Sign**

- [Comment fonctionne la sécurité de Hotmail Sign ?](#page-1-0)
- [Comment puis-je récupérer mon mot de passe sur Hotmail Sign si je l'oublie ?](#page-2-0)  $\bullet$
- [Hotmail Sign est-il disponible pour les utilisateurs internationaux ?](#page-2-1)
- [Quels sont les avantages de l'utilisation de Hotmail Sign par rapport à d'autres](#page-3-0) services de messagerie ?
- [Comment puis-je configurer des filtres et des règles pour organiser mes emails](#page-3-1) sur Hotmail Sign ?
- [Comment configurer un compte Hotmail Sign sur un appareil mobile ?](#page-3-2)
- [Puis-je lier mon compte Hotmail Sign à d'autres comptes de messagerie ?](#page-3-3)
- [Comment puis-je changer le thème visuel de mon interface Hotmail Sign ?](#page-4-0)
- [Hotmail Sign est-il compatible avec les clients de messagerie tiers ?](#page-4-1)  $\bullet$
- [Puis-je utiliser Hotmail Sign sans une adresse Microsoft ?](#page-4-2)
- [Comment puis-je signaler un problème technique avec Hotmail Sign ?](#page-4-3)
- [Y a-t-il une application mobile dédiée pour Hotmail Sign ?](#page-5-0)  $\bullet$
- [Comment puis-je gérer les spams dans Hotmail Sign ?](#page-5-1)

# <span id="page-1-0"></span>**[Comment fonctionne la sécurité de Hotmail Sign ?](#page-1-0)**

Eh bien, la **sécurité** de Hotmail Sign est, en un mot, robuste. Microsoft, qui est le géant de la technologie derrière Hotmail Sign, a investi massivement dans des mesures de sécurité de pointe pour protéger les données de ses utilisateurs. À partir de la connexion sécurisée SSL/TLS jusqu'à la double authentification, Hotmail Sign veille à ce que vos informations personnelles et vos emails soient bien gardés à l'abri des yeux indiscrets.

# <span id="page-2-0"></span>**[Comment puis-je récupérer mon mot de passe sur](#page-2-0) Hotmail Sign si je l'oublie ?**

Aïe, perdre son **mot de passe**, ça arrive aux meilleurs d'entre nous. Mais ne vous inquiétez pas, Hotmail Sign a une procédure assez simple pour la récupération du mot de passe. Dès que vous réalisez que vous avez oublié votre mot de passe, dirigez-vous vers la page de connexion et cliquez sur "Can't access your account?". Suivez ensuite les instructions pour réinitialiser votre mot de passe en utilisant votre adresse email, numéro de téléphone ou les questions de sécurité que vous avez définies lors de la création de votre compte.

#### <span id="page-2-1"></span>**[Hotmail Sign est-il disponible pour les utilisateurs](#page-2-1) internationaux ?**

Oh que oui, Hotmail Sign est bien disponible pour les **utilisateurs internationaux**. En fait, peu importe où vous êtes dans le monde, vous pouvez accéder à votre compte Hotmail Sign. C'est l'une des beautés de la technologie moderne, n'est-ce pas ? Un conseil : vérifiez que votre connexion Internet est stable avant de vous connecter à Hotmail Sign, pour une expérience utilisateur optimale.

# <span id="page-3-0"></span>**Quels sont les avantages de l'utilisation de Hotmail [Sign par rapport à d'autres services de messagerie ?](#page-3-0)**

C'est une excellente question, parce que comprendre pourquoi on utilise un **service** particulier peut vraiment aider à en tirer le meilleur parti. Hotmail Sign offre une multitude d'avantages. Par exemple, il est intégré avec d'autres produits Microsoft comme OneDrive, ce qui permet un stockage en ligne facile et pratique. De plus, la fonction de filtrage avancée vous aide à garder votre boîte de réception bien organisée. Et puis, il y a l'agenda intégré - un outil pratique pour vous aider à planifier votre emploi du temps.

# <span id="page-3-1"></span>**[Comment puis-je configurer des filtres et des règles](#page-3-1) pour organiser mes emails sur Hotmail Sign ?**

Ah, l'art d'organiser les emails. Hotmail Sign vous donne la possibilité de créer des **filtres** et des **règles** pour aider à gérer vos emails. C'est assez simple : allez dans "Settings", puis "View all Outlook settings". Dans l'onglet "Mail", cliquez sur "Rules", puis "Add new rule". Là, vous pouvez créer une règle pour déplacer automatiquement les emails d'un expéditeur particulier vers un dossier spécifique, marquer certains emails comme importants, et bien plus encore. C'est un véritable gain de temps, vous verrez !

# <span id="page-3-2"></span>**[Comment configurer un compte Hotmail Sign sur un](#page-3-2) appareil mobile ?**

La configuration de Hotmail Sign sur un appareil **mobile** est un processus assez simple. Si vous utilisez un appareil iOS, vous pouvez ajouter votre compte Hotmail à l'application Mail dans les paramètres de votre iPhone ou iPad. Si vous êtes sur Android, vous pouvez ajouter votre compte Hotmail à l'application de messagerie par défaut ou télécharger l'application Outlook pour une expérience optimale. Dans les deux cas, vous aurez besoin de votre adresse email et de votre mot de passe pour vous connecter.

# <span id="page-3-3"></span>**[Puis-je lier mon compte Hotmail Sign à d'autres](#page-3-3) comptes de messagerie ?**

Oui, vous pouvez lier votre compte Hotmail Sign à d'autres **comptes de messagerie**. C'est particulièrement pratique si vous avez plusieurs adresses email et que vous voulez toutes les gérer à partir d'un seul endroit. Pour le faire, allez dans les paramètres de votre compte Hotmail Sign et recherchez l'option pour ajouter un compte de messagerie. Suivez les instructions à l'écran pour ajouter un autre compte.

## <span id="page-4-0"></span>**Comment puis-je changer le thème visuel de mon interface Hotmail Sign ?**

Pour changer le **thème visuel** de votre interface Hotmail Sign, cliquez sur l'icône d'engrenage en haut à droite de l'écran pour ouvrir les paramètres. Ensuite, recherchez l'option de personnalisation ou de thème. Vous aurez alors le choix entre différents thèmes et couleurs. Choisissez celui que vous préférez et il sera appliqué immédiatement à votre interface Hotmail Sign.

#### <span id="page-4-1"></span>**[Hotmail Sign est-il compatible avec les clients de](#page-4-1) messagerie tiers ?**

Oui, Hotmail Sign est **compatible** avec de nombreux clients de messagerie tiers. Vous pouvez utiliser votre compte Hotmail Sign avec des clients de messagerie tels que Thunderbird, Apple Mail et d'autres. Pour ce faire, vous aurez besoin des informations de serveur de messagerie sortant (SMTP) et entrant (IMAP ou POP3) de Hotmail Sign, ainsi que de votre adresse email et de votre mot de passe.

# <span id="page-4-2"></span>**[Puis-je utiliser Hotmail Sign sans une adresse](#page-4-2) Microsoft ?**

Pour utiliser Hotmail Sign, vous aurez besoin d'une adresse Microsoft. Cependant, cela ne signifie pas nécessairement que vous devez avoir une adresse de messagerie @hotmail.com, @outlook.com ou @live.com. Vous pouvez créer un compte Microsoft avec n'importe quelle adresse email, y compris @gmail.com, @yahoo.com, etc.

# <span id="page-4-3"></span>**Comment puis-je signaler un problème technique avec Hotmail Sign ?**

Si vous rencontrez un **problème technique** avec Hotmail Sign, le meilleur endroit pour le signaler est le [support technique de Microsoft.](https://support.microsoft.com/fr-FR/contactus) Vous pouvez y accéder via le site web de Microsoft ou depuis votre compte Hotmail Sign. Là, vous pourrez décrire votre problème en détail et un technicien de Microsoft vous aidera à le résoudre.

# <span id="page-5-0"></span>**Y a-t-il une application mobile dédiée pour Hotmail Sign ?**

Oui, il existe une **application mobile dédiée** pour Hotmail Sign. L'application Outlook de Microsoft est disponible pour les appareils iOS et Android, et elle vous permet d'accéder à votre compte Hotmail Sign de manière pratique et efficace. Vous pouvez télécharger l'application depuis l'App Store d'Apple ou le Google Play Store.

# <span id="page-5-1"></span>**Comment puis-je gérer les spams dans Hotmail Sign ?**

Gérer les spams dans Hotmail Sign est une tâche assez simple grâce à ses outils de **filtrage de spam** robustes. Tout d'abord, Hotmail Sign filtre automatiquement les emails suspects et les place dans le dossier "Courrier indésirable". Si vous recevez un email de spam qui n'a pas été automatiquement détecté, vous pouvez manuellement le marquer comme spam, ce qui aide le système à mieux reconnaître ces types d'emails à l'avenir.

De plus, vous pouvez créer des règles pour bloquer certains expéditeurs ou même configurer une liste blanche d'expéditeurs sûrs pour éviter que leurs messages ne soient envoyés par erreur dans le dossier "Courrier indésirable". Enfin, assurez-vous de ne jamais cliquer sur des liens dans les emails de spam, car cela pourrait compromettre la sécurité de votre compte.

Hotmail Sign, aussi connu sous le nom d'Outlook, est un choix populaire pour la messagerie électronique, mais ce n'est certainement pas le seul sur le marché.

[Gmail](https://www.google.com/intl/fr/gmail/about/) est l'un des principaux concurrents de Hotmail Sign, offrant une interface utilisateur simple et intuitive, une intégration étroite avec d'autres services Google, et une capacité de stockage généreuse. [Yahoo Mail](https://mail.yahoo.com/d/folders/1?.lang=fr-FR) est une autre alternative, avec un grand espace de stockage et des fonctionnalités d'organisation utiles. Si la confidentialité est votre principale préoccupation, [ProtonMail](https://proton.me/fr/mail) est une option à envisager. Basé en Suisse, ProtonMail offre une messagerie sécurisée axée sur la protection de la vie privée avec un cryptage de bout en bout. Pour les utilisateurs d'Apple, [iCloud Mail](https://www.icloud.com/mail) offre une intégration fluide avec les produits Apple et une interface conviviale. Enfin, [Zoho Mail](https://www.zoho.com/fr/mail/) est une excellente option pour les professionnels et les entreprises, offrant une gamme de fonctionnalités avancées pour la gestion de courrier électronique.

Il est important de choisir un service de messagerie qui correspond à vos besoins spécifiques, que ce soit en termes de fonctionnalités, de sécurité, de capacité de stockage ou de facilité d'utilisation.

Dans ce monde en constante évolution où la communication numérique est essentielle, comprendre comment tirer le meilleur parti des outils à notre disposition, comme **Hotmail Sign**, peut faire une différence significative dans notre vie quotidienne. Que vous cherchiez à organiser vos emails de manière plus efficace, à comprendre les mesures de sécurité en place, ou à naviguer dans le processus de récupération du mot de passe, nous espérons que ce guide vous a offert des réponses précieuses.

En conclusion, il est clair que **Hotmail Sign** a beaucoup à offrir en tant que service de messagerie. Avec sa forte sécurité, sa disponibilité internationale, ses nombreux avantages par rapport à d'autres services, et sa capacité à personnaliser et organiser vos emails, Hotmail Sign se révèle être un choix solide pour toute personne cherchant un service de messagerie fiable et robuste. Alors que vous continuez à explorer et à comprendre Hotmail Sign, souvenez-vous que le monde numérique est constamment en évolution, alors restez curieux et n'hésitez pas à poser des questions pour vous assurer de tirer le meilleur parti de votre expérience en ligne.

Et voilà, fin de la discussion sur **Hotmail Sign**. Nous espérons que vous avez trouvé ces informations utiles et que vous vous sentez désormais plus à l'aise avec l'utilisation de Hotmail Sign.

N'oubliez pas : la clé est de rester curieux et ouvert à l'apprentissage. À bientôt pour de nouvelles aventures numériques !

#### **READ NEXT**

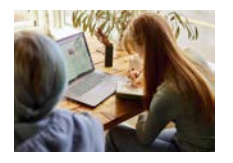

**[Quels sont les mots clés les plus recherchés sur Google en 2023 ?](https://www.dpmedias.net/mots-cles-google-2023/)** 22 MAI 2023

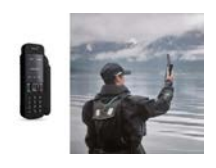

**[Téléphone Satellite Inmarsat Isatphone Pro 2 : critique technique](https://www.dpmedias.net/inmarsat-isatphone-pro-2/)** 5 MAI 2023

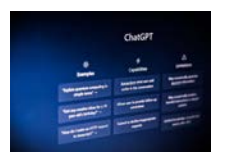

**[Les bénéfices et les limites de l'emploi de ChatGPT dans la conception de](https://www.dpmedias.net/chatgpt-publicite/) publicités**

25 AVR. 2023

[A propos](https://www.dpmedias.net/about/)

[Agence de Marketing Digital](https://www.dpmedias.com/)

[Contact](https://www.dpmedias.net/contact/)